# **Workshop 04 - Social Media and Online Safety**

**SLQ Wiki Fabrication Lab 2024/07/27 12:19**

#### **Workshop 04 - Social Media and Online Safety**

هنا سوف:

- .1 نقوم بتأمين أجهزتك والربط والمتصفح والحسابات
	- 2. نتعرف على الأحوال الخطرة
	- .3 نفهم الخصوصية عل الإنترنت

**نقوم بتأمين أجهزتك**

#### **المبيوتر**

\* **قم بتثبيت البرامج المعروفة فقط.** قم بالبحث أولا) خاصة إذا كانت البرامج مجانية). \* **استخدم كلمات مرور آمنة** واقفل جهازك عند عدم استخدامه. \* **لا تتركه دون رقابة في الأماكن العامة**. حتى لو تم قفله، يمكن سرقته. \* **حافظ على تحديث البرامج** ‐ تعمل تصحيحات الأمان عل تقليل نقاط الضعف.

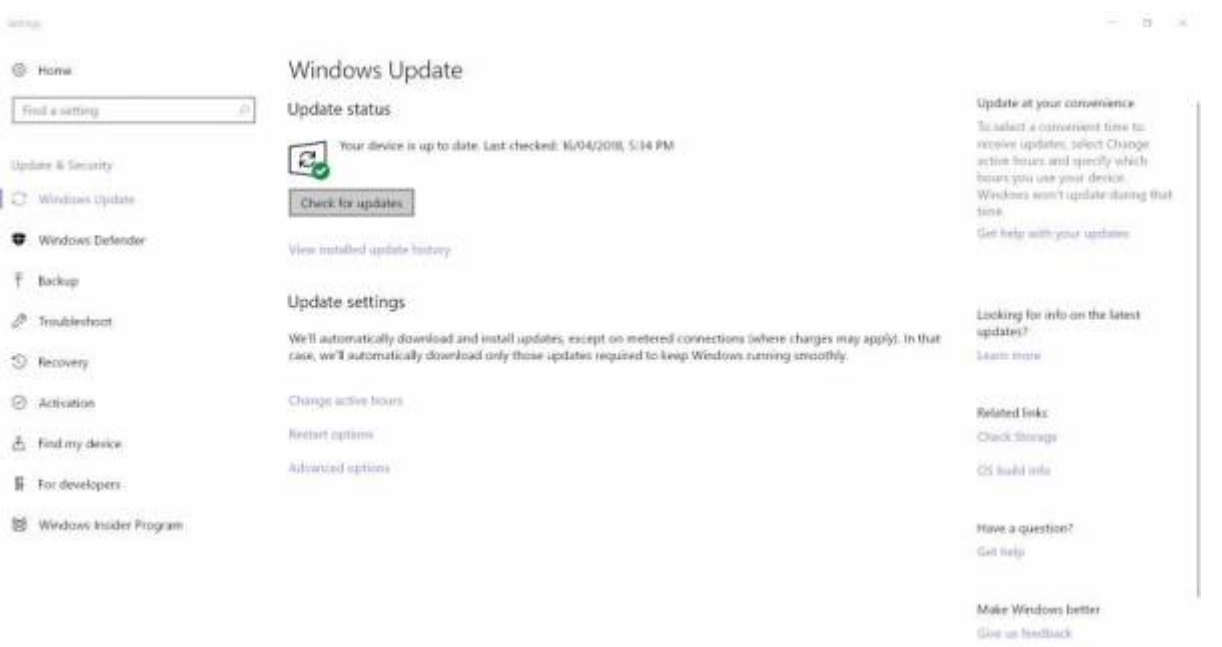

<mark>قم بتثبيت جدار حماية.</mark> إنه حاجز بين جهاز الكمبيوتر الخاص بك والآخرين. يمكنك رفض/السماح بمحاولات الدخول.

قم بتثبيت برامج مكافحة الفيروسات (**وبرامج مكافحة التجسس إذا لم تكن مدرجة بالفعل**). من أمثلة الفيروسات والبرامج الضارة:

- مسجلات المفاتيح Keyloggers) تسجل نقرات المفاتيح)
- رانسوم وير Ransomware) يحتجز نظامك أو تفاصيلك كرهينة)
- الديدان Worms) فيروسات تنسخ نفسها لإصابة الأجهزة الأخرى)

**SL The Edge** 

- أحصنة طروادة Horses Trojan) البرامج الت تضلل بشأن النوايا الخبيثة)
	- الجذور الخفية Rootkits) توفر دخولا غير مصرح به للنظام)

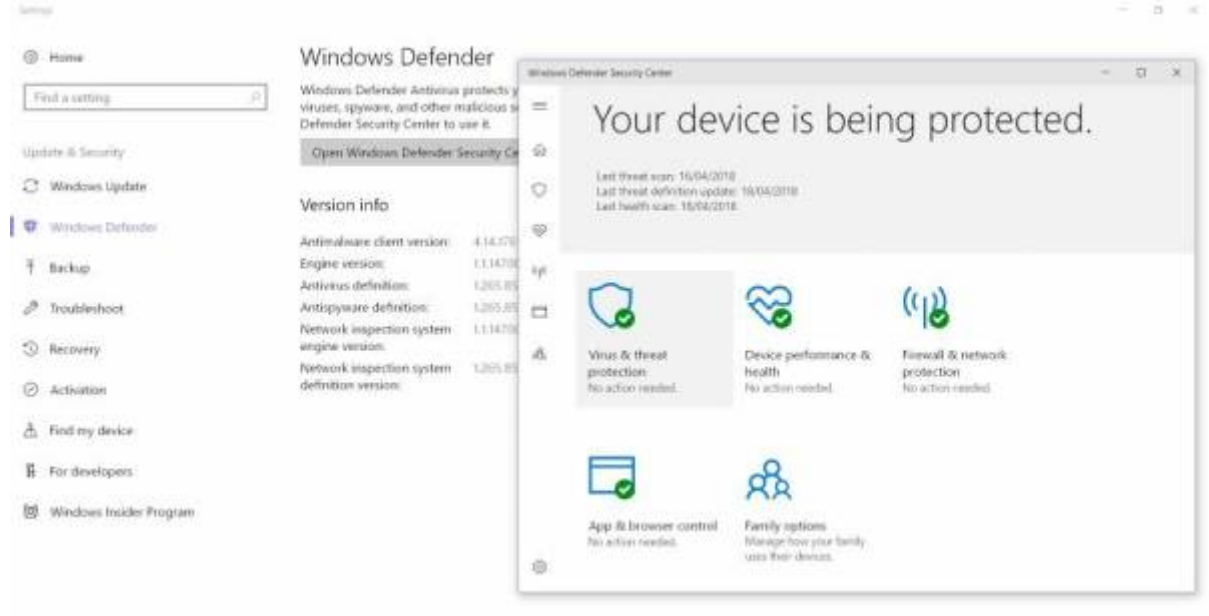

#### **الهاتف**

استخدم **كل**مة م<mark>رور أو رقم تعريف شخصي أو بيانات مقاييس حيوي</mark>ة لقفل جهازك عند عدم استخدامه. ضـع في اعتبارك تشغيل خاصية قفل الجهاز بعد فترة زمنية محددة دون استخدام.

2024/07/27 12:19 Workshop 04 - Social Media and Online Safety

<sup>SQ</sup> The Edge

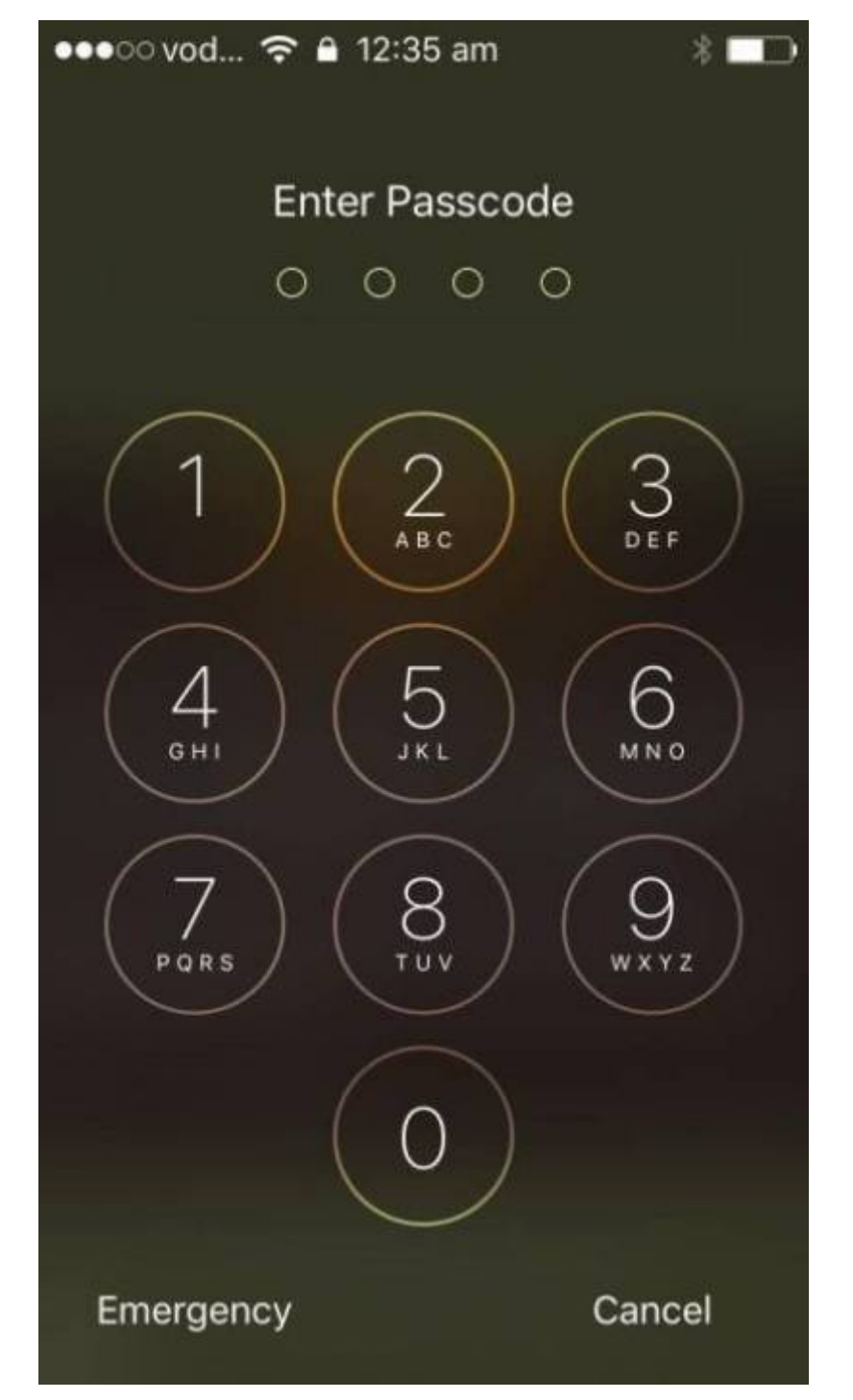

**لا تتركه دون رقابة في الأماكن العامة**. حتى لو تم قفله، يمكن سرقته. لا تقرضه للآخرين إلّا عند الحاجة، ولا تتركه بعيدًا عن عينيك إذا فعلت ذلك.

**حافظ عل تحديث البرامج** ‐ تعمل تصحيحات الأمان عل تقليل نقاط الضعف.

2024/07/27 12:19 Workshop 04 - Social Media and Online Safety

<sup>SQ</sup> The Edge

•• oco vodafone AU <>>> 12:39 am

### **く General Software Update**

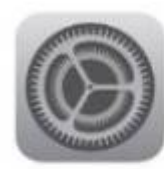

iOS 11 Apple Inc. Downloaded

iOS 11 brings hundreds of new features to iPhone and iPad including an all-new App Store, a more proactive and intelligent Siri, improvements to Camera, Photos and augmented reality technologies to enable immersive experiences. iOS 11 is also the biggest release for iPad ever and adds powerful new multitasking features, a new Files app and more ways to use Apple Pencil.

Learn More

**Install Now** 

**قم بتنزيل التطبيقات المعروفة** من مصادر موثوقة، عل سبيل المثال. Play Google.

**قم بتثبيت برنامج أمان معروف** مزود بقدرات مافحة الفيروسات ومافحة الخسارة.

ь

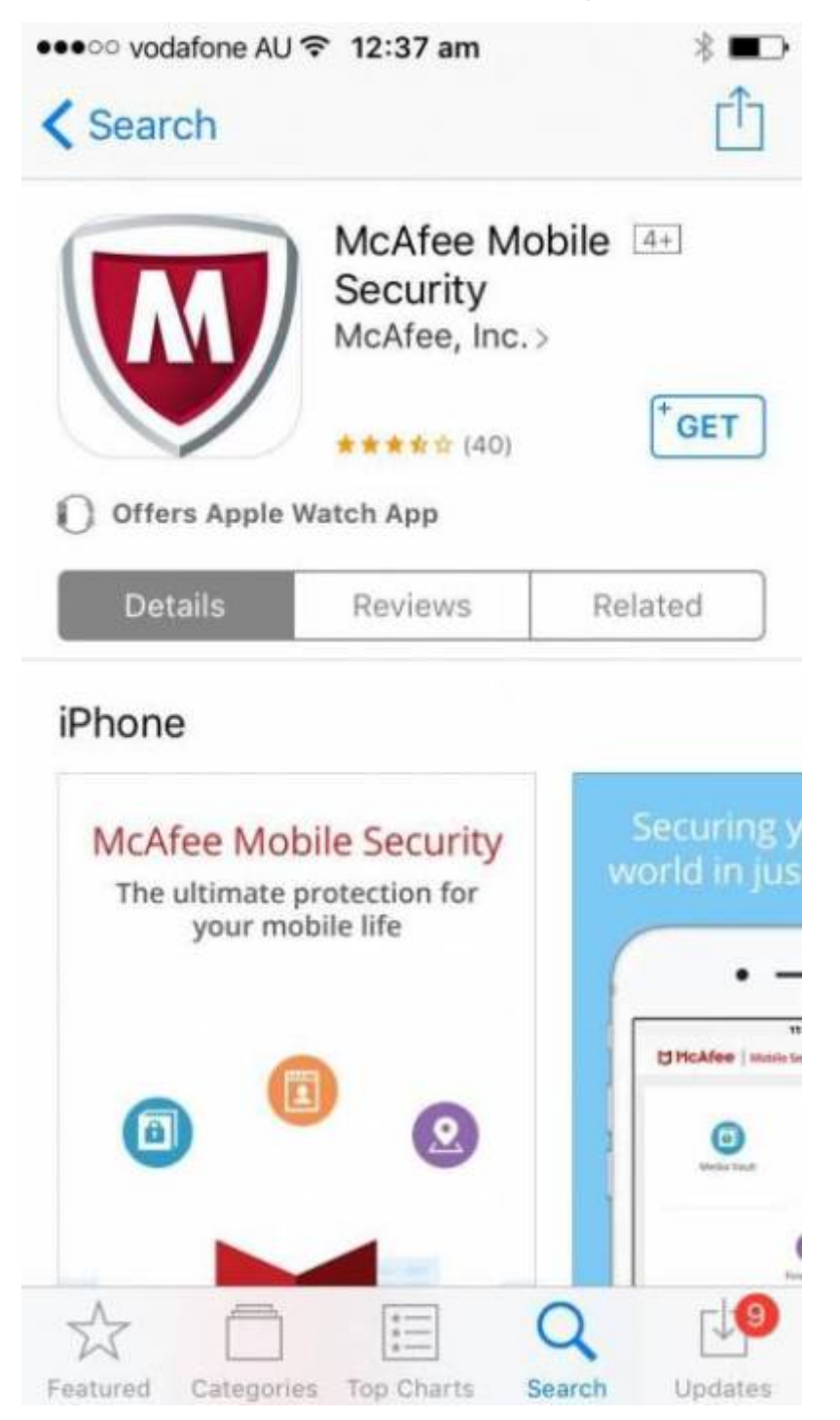

**اجعل البلوتوث مغلقًا** أو مخفيا إذا لم ين قيد الاستخدام.

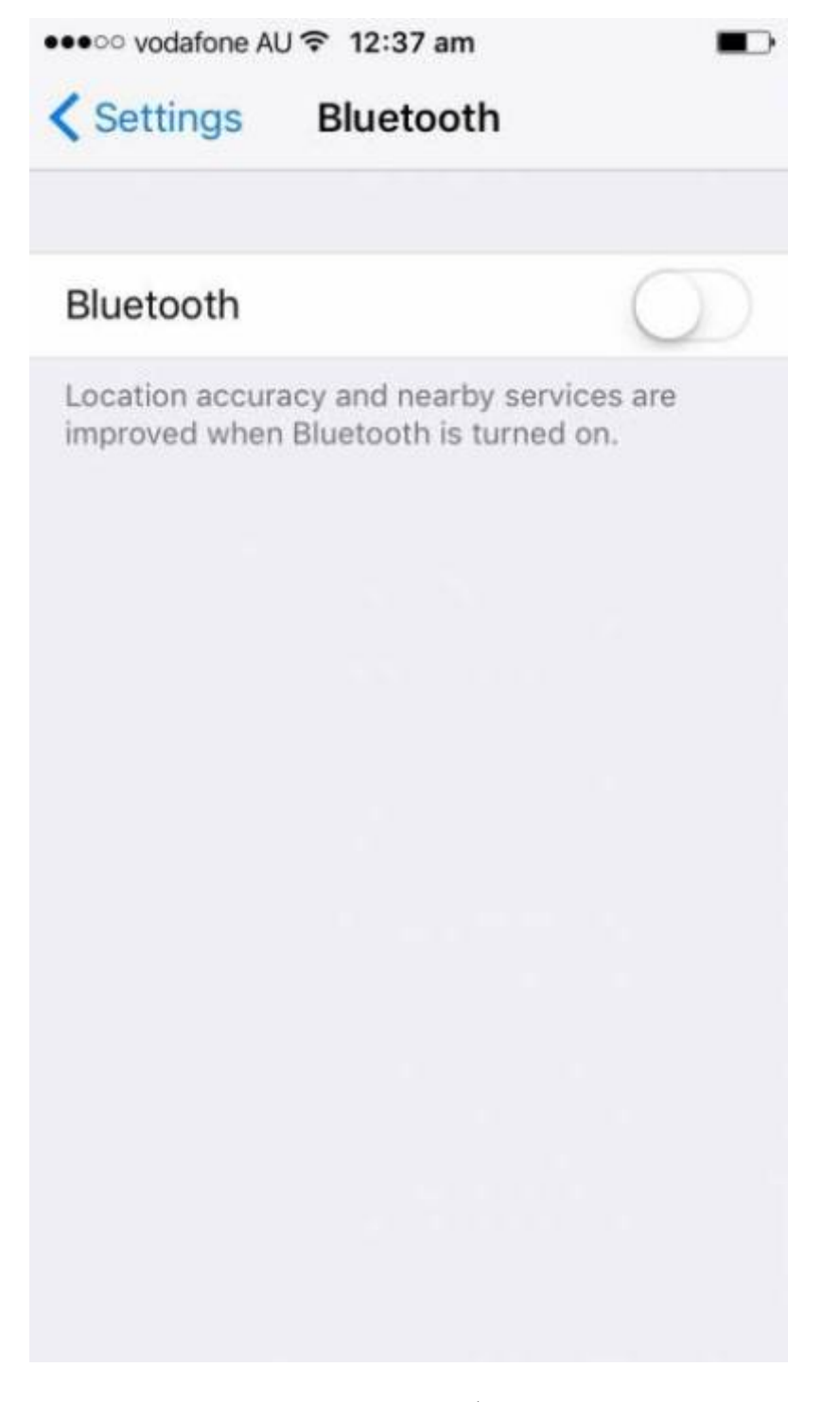

فكر في تطبيقات قفل التطبيقات لحماية الدخول غير المؤمَّن للتطبيقات التي تحتوي على معلومات حساسة.

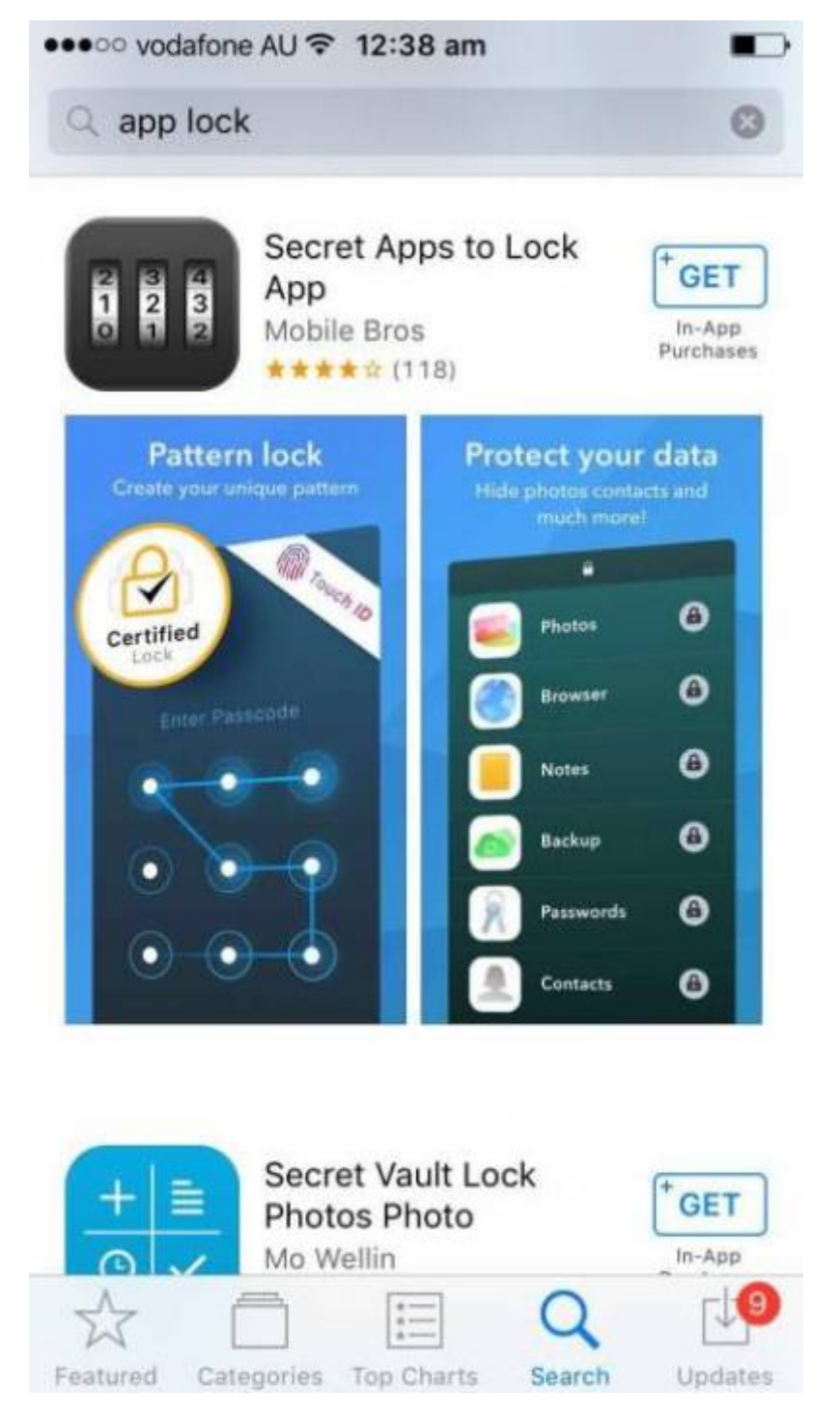

**فكر في تشغيل خاصية القفل والمسح** عن بُعد حتى تتمكن من قفل/مسح هاتفك من بعيد. يمكن للمسح التلقائي إزالة البيانات بعد عدد من محاولات تسجيل الدخول غير الصحيحة.

2024/07/27 12:19 Workshop 04 - Social Media and Online Safety

**SL The Edge** 

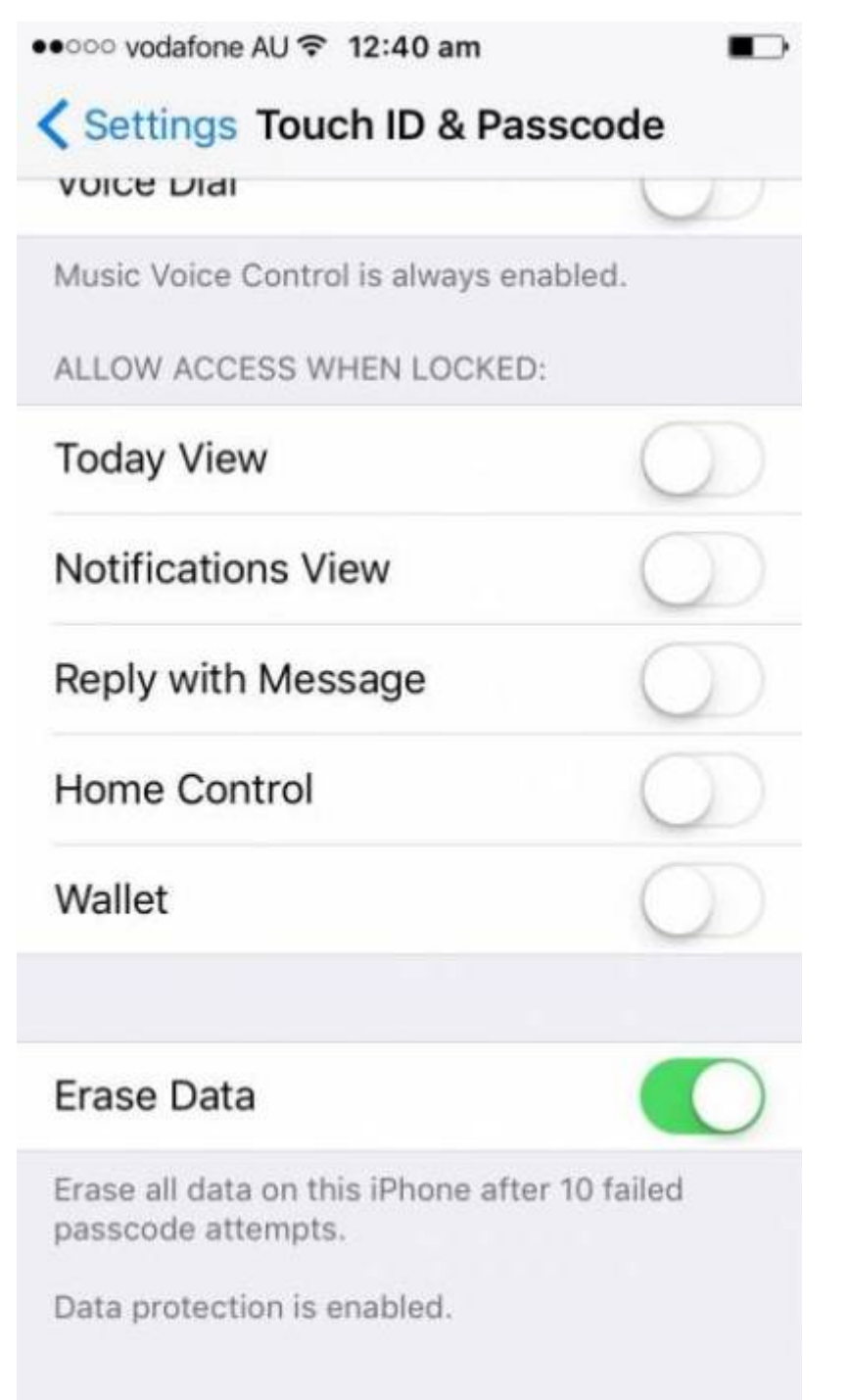

**فكر ف***ي* **إضافة معلومات الطوارئ إلى شاشة القفل.** هذا يمكن أن يساعد فى إعادتها إذا فقدت.

**قم بتأمين الربط**

## **واي فاي المنزل**

تسمح الروابط غير الآمنة بالوصول إلى أجهزتك / روابطك دون إذن.

**قم بتغيير كلمة المرور الادارية الافتراضية (password administrator default (عل جهاز التوجيه الخاص بك** router. – يمكن أحيانًا العثور على كلمات المرور الافتراضية عبر الإنترنت. اختر كلمة مرور حصينة.

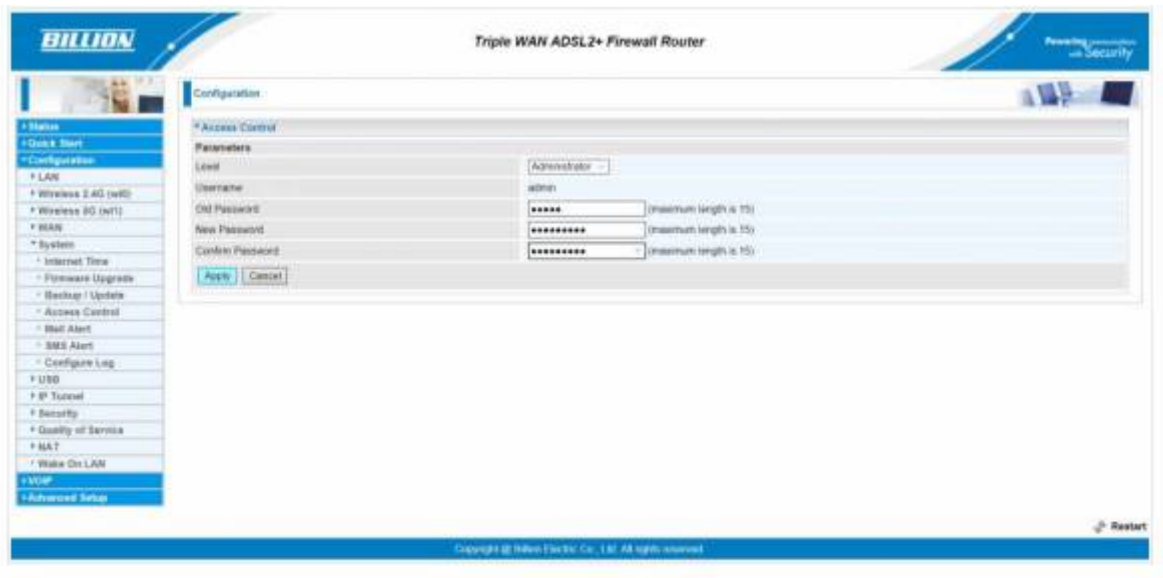

- **قم بتعطيل إدارة جهاز التوجيه عن بعد** لأن هذا يسهل عل الآخرين الوصول إليه.
	- **استخدم تشفيرا قويا.** يعد 2WPA حاليا أقوى بروتوكول تشفير.
- ام**نح SSID** (معرف مجموعة الخدمات) اسمًا فريدًا غير معرف. عل<sub>ى</sub> سبيل المثال، ليس "Billion7800N" (افتراضي) أو (شخصية معلومات" (John Doe's Internet"
	- **قم بتعيين مفتاح شبة قوي** (كلمة مرور wifi الخاصة بك). لتعطيل المستخدمين الحاليين، قم بتغيير SSID أو مفتاح الشبة.

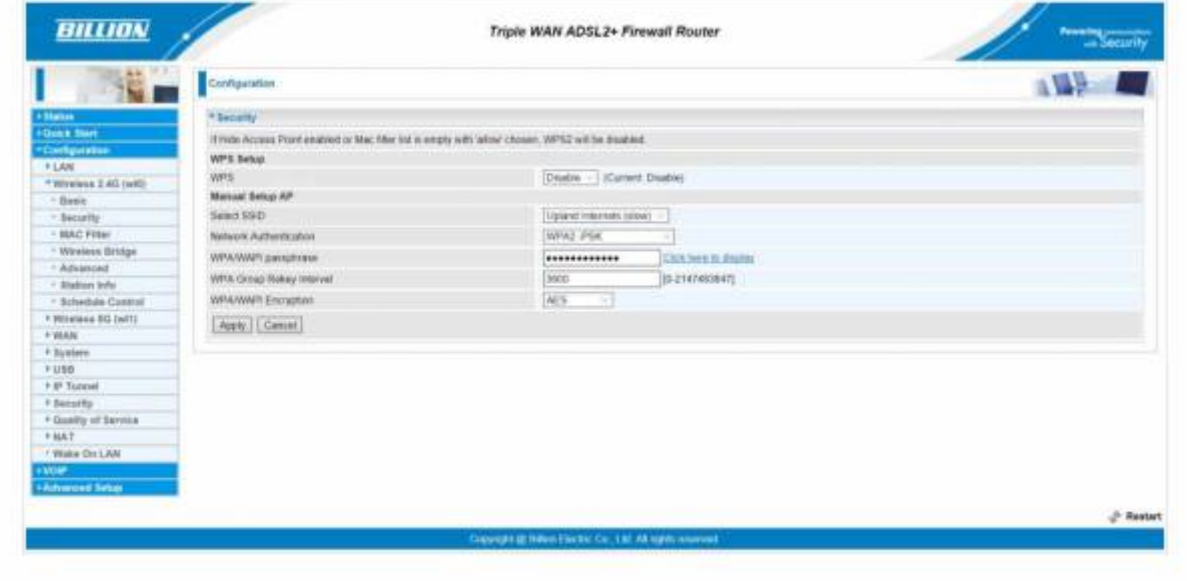

- **قم بإيقاف تشغيل شبات الضيف المفتوحة** ‐ امنح حق الوصول للأشخاص الموثوق بهم فقط
	- **قم بتنشيط جدار الحماية لجهاز التوجيه الخاص بك.**
	- **حافظ عل تحديث البرامج الثابتة لجهاز التوجيه الخاص بك.**
- **قم بتعطيل Setup Protected Wifi (WPS (**وإزالة الوصول إل جهاز التوجيه حيث يمن إقران الأجهزة ببعض أجهزة التوجيه عن طريق الضغط عل زر جهاز التوجيه.

**شبة واي فاي عامة**

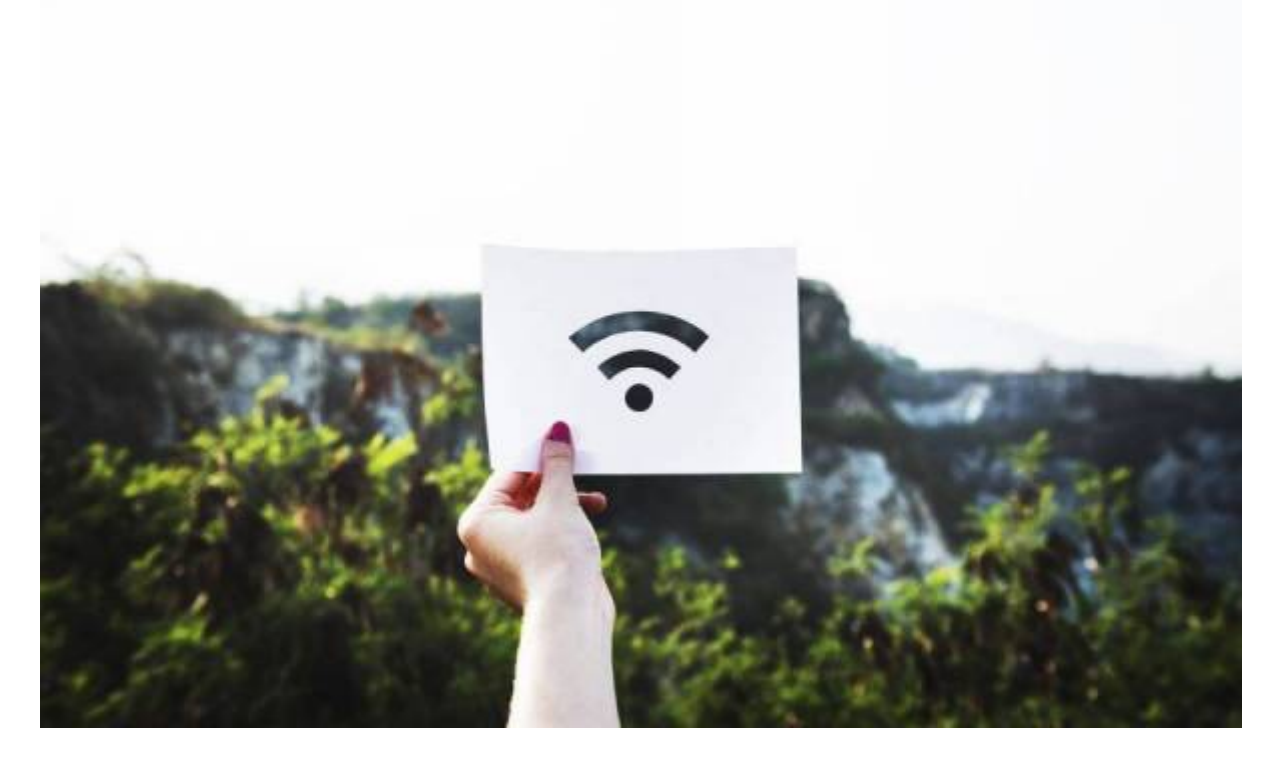

يمن أن يون لشبة wifi المجانية مخاطر أمنية.

• ا**ستخدم فقط** wifi على الشبكات التي تثق بها. على سبيل المثال ، SLQ wifi. تجنب الشبكات غير المعروفة. تحقق من الشبة مع الموظفين أولا، إذا لم تن متأكدًا.

\* **استخدم شبة** wifi العامة المحمية بلمة مرور عبر الشبات المفتوحة بالامل.

- **إذا كان استخدام** wifi له شروط خدمة ، فاقرأها. لاحظ كيف يستخدمون بياناتك وقيود المحتوى وما إل ذلك.
- **تجنب البيانات الحساسة عل شبات** wifi العامة، عل سبيل المثال. تسجيل الدخول إل الخدمات المصرفية عبر الإنترنت ، إلخ.
	- **حدد الشبة عل أنها** "عامة" 'public 'عل جهازك. قم بإيقاف تشغيل مشاركة الملفات / خدمات الموقع.
		- **قم بإيقاف تشغيل** wifi عندما لا تون قيد الاستخدام.
- ه **ضع في اعتبارك تجنب شبكات الواي فاي العامة**. يمكنك إعداد "نقطة اتصال" لاستخدام بيانات الجوال على أجهزة أخرى. يختلف إعداد نقطة اتصال الجوال باختلاف الجهاز.

## **قم بتأمين التصفح الخاص بك**

**يعد Explorer Internet أحد المخاطر الأمنية المحددة. ضع ف اعتبارك متصفحا آخر حيثما أمن ذلك.**

تقدم برامج التصفح عددًا من إعدادات الأمان لإعدادها. في بعض الأحيان تكون هذه ضمن الخيارات "المتقدمة".

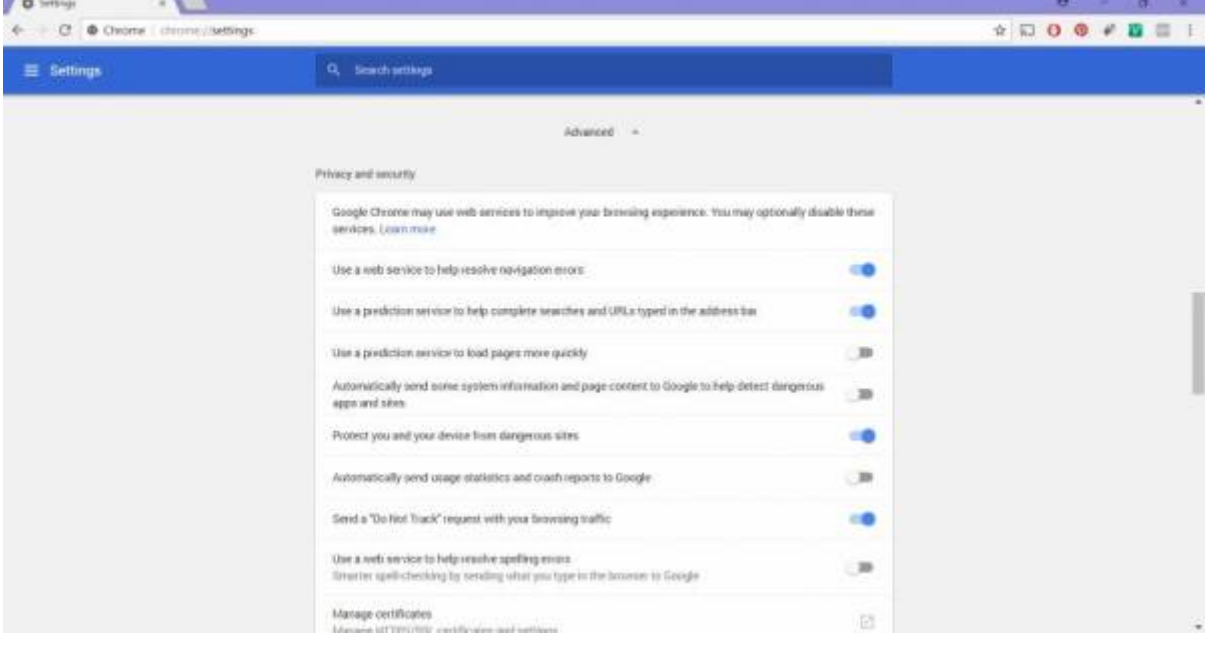

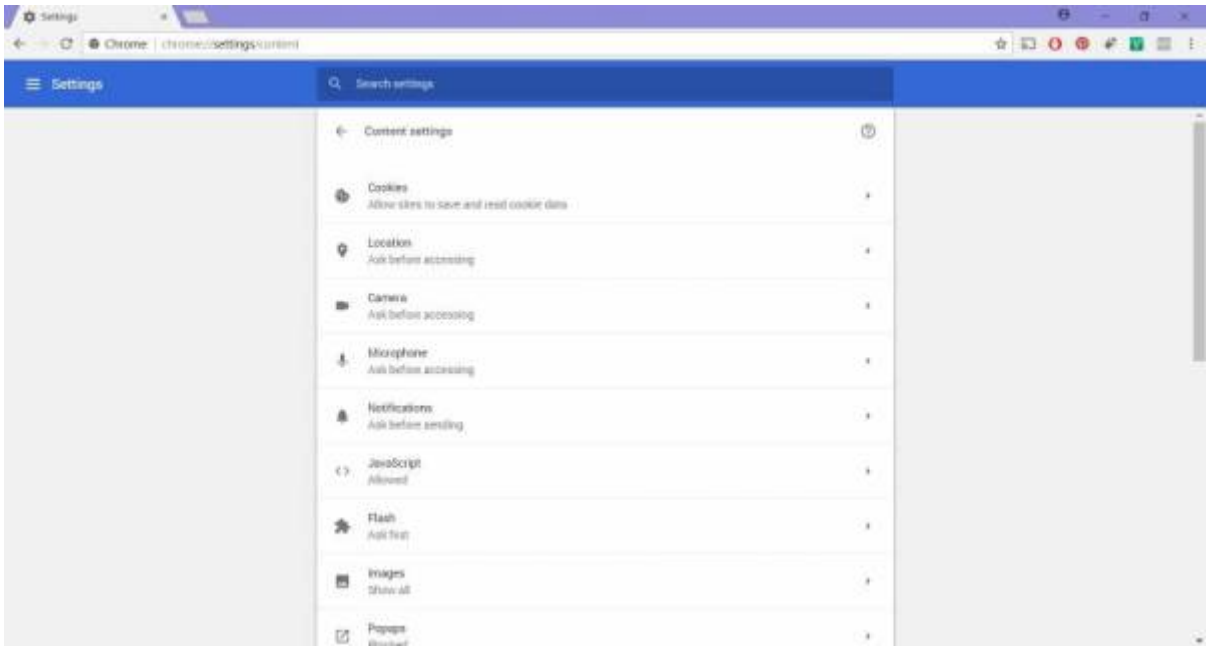

قد تقدم بعض الميزات نقاط ضعف. يمكنك إيقاف تشغيلها أو تشغيلها فى بعض الأحيان فقط. على سبيل المثال:

- تخزن **ملفات تعريف الارتباط** Cookies لبيانات المواقع الإلكترونية ــ على سبيل المثال، المواقع التي تزورها أو بيانات اعتماد تسجيل الدخول. فى حالة اعتراضها، يمكن للمهاجمين الوصول إلى المعلومات التى يتم إرسالها.
- يتم استخدام Java للمحتوى النشط على المواقع الإلكترونية. عادةً ما يكون لتطبيقات Java الصغيرة وصول محدود إلى نظامك. يمكن أن تسمح له الثغرات بتجاهل هذه القيود. يمكن أن تتجاهل تطبيقات Java الصغيرة الموقعة القيود، ولكن يحتاج المستخدمون غالبا إل ترخيصها مسبقًا.
	- تساعد JavaScript فى جعل المواقع الإلكترونية تفاعلية. عادةً ما تقيد معايير JavaScript ميزات مثل الوصول إلى الملفات المحلية.

**قم بتثبيت الإضافات / ملحقات المتصفح ذات السمعة الطيبة فقط**. هل تبحث أولا.

**احرص دائما عل تحديث المتصفح الخاص بك**. تصحيحات الأمان تقلل من الثغرات الأمنية.

**لا تدخل معلومات حساسة ف موقع إلترون بدون** HTTPS :**" HTTPS** "يعن أنه يحتوي عل شهادة SSL) اتصال مأخذ توصيل آمن) مثبتة لتشفير حركة المرور، لذا فهى أكثر أمانًا.

**فكّر فى استخدام VPN** (الشبكة الافتراضية الخاصة) لتشفير حركة المرور الخاصة بك على الإنترنت.

انتبه دائمًا إلى ما تسمح به أو تمنعه، بما في ذلك الوصول إلى الكاميرا والميكروفون والموقع وما إلى ذلك.

## **تأمين حساباتك**

كلمات المرور القوية هى خط دفاعك الأول. فكّر فى برنامج إدارة كلمات مرور معروف أو أنشئ كلمات مرور قوية خاصة بك.

يمكن لمجرمى الإنترنت اختراق كلمات المرور الضعيفة بسهولة:

- تختبر هجمات الدخول عنوة إلى النظام مجموعات كلمات المرور بسرعة
	- تختبر الهجمات المستندة إل القاموس اللمات الشائعة
		- يمنهم التخمين من المعلومات الشخصية

اختر أيضًا اسم مستخدم فريدًا. على سبيل المثال "admin" هو اسم مستخدم شائع جدًا (من السهل تخمينه).

#### **اختيار كلمات المرور**

استخدم:

- الأرقام والأحرف (الأحرف البيرة والصغيرة) والرموز
	- شء لا ينس، أو استخدم مدير كلمات المرور
		- كلمات مرور طويلة ــ 8 أحرف على الأقل

استخدم:

الأرقام والأحرف (الأحرف البيرة والصغيرة) والرموز شء لا ينس، أو استخدم مدير كلمات المرور كلمات مرور طويلة ‐ 8 أحرف عل الأقل

#### **إنشاء كلمة مرور سهلة**

- 1. فكر في جملة
- .2 استخدام جزء من كل كلمة
- .3 استبدال الأرقام والرموز والأحرف البيرة.

**SL The Edge** 

على سبيل المثال:

- .'ilove interiordesign' :الجملة .1
	- .2 تجزء الجملة: ilointrdsgn
	- lo1nTRdsgN! :الاستبدال .3

جربها بلغة مختلفة أيضا!

## **تأمين كلمة المرور**

**اجعل كلمات مرورك مختلفة** إذا كنت تستخدم نفس كلمة المرور فى كل مكان، فستكون معلوماتك أكثر عرضة للخطر.

هذا يمن أن يون سهلا! استخدم أحرفًا إضافية لجعلها مختلفة. عل سبيل المثال:

- 18GIL6SunD@e5 :مرور كلمة Gmail
- FOK186SunD@e5 :مرور كلمة Facebook
	- كلمة مرور تويتر: TW5e@SunD186

ما الذي تفعله:

- فكر في استخدام مدير كلمات المرور − غالبًا ما تحتوي البرامج المدفوعة على خيارات أكثر.
	- قم دائمًا بتسجيل الخروج بعد استخدام الحسابات على أجهزة الكمبيوتر المشتركة.
		- استخدم مصادقة تقوم عل عاملين.

ما الذي لا تفعله: ● مشاركة كلمات المرور مع الآخرين. ● الاحتفاظ بكلمات المرور في رسائل البريد الإلكتروني أو الملفات التي يسهل العثور عليها. ● استخدام كلمات المرور على الشبكات/أجهزة الكمبيوتر العامة. ● "حفظ" كلمات المرور إلا إذا كنت المستخدم الوحيد للجهاز. • إدخال كلمات المرور الخاصة بك من خلال رسائل البريد الإلترون/ الاتصالات التطفلية. • إدخال كلمات المرور على المواقع غير الآمنة.

**إذا تم استخدام حسابك من قبل شخص آخر،** فقم بتغيير كلمة المرور الخاصة بك عل الفور و/أو قم باستعادة كلمة المرور. ,

#### **استعادة كلمة المرور**

عند تعيين كلمة مرور، قد تحتاج إلى تقديم سؤال وإجابة سريين لاستعادة كلمة المرور. على سبيل المثال:

اسم والدتك قبل الزواج؟

استخدم المعلومات التي تعرفها فقط. إذا كان استرداد كلمة المرور ضعيفًا، فأنت لا تزال عرضة للخطر – خاصةً إذا تم اختراق بريدك الإلكتروني.

#### **باستخدام FA2**

2FA هي المصادقة التي تقوم على عاملين. بدلاً من طريقة تحقق واحدة (على سبيل المثال، اسم المستخدم / كلمة المرور)، تضيف المصادقة الثنائية (FA2 (التأمين مع طرف ثان. عل سبيل المثال:

- شء **تعرفه** (مثل رقم التعريف الشخص أو كلمة المرور)
	- شء **تمله** (مثل بطاقة مصرفية أو هاتف محمول)
		- شء **يرتبط بك** (مثل بصمة الإصبع)

حساباتك ومعاملاتك أكثر أمانًا مع المصادقة الثنائية (FA2(.

على سبيل المثال يرسل هذا الموقع الإلكترونى رمزًا مميزًا عبر الإشعارات التنبيهية:

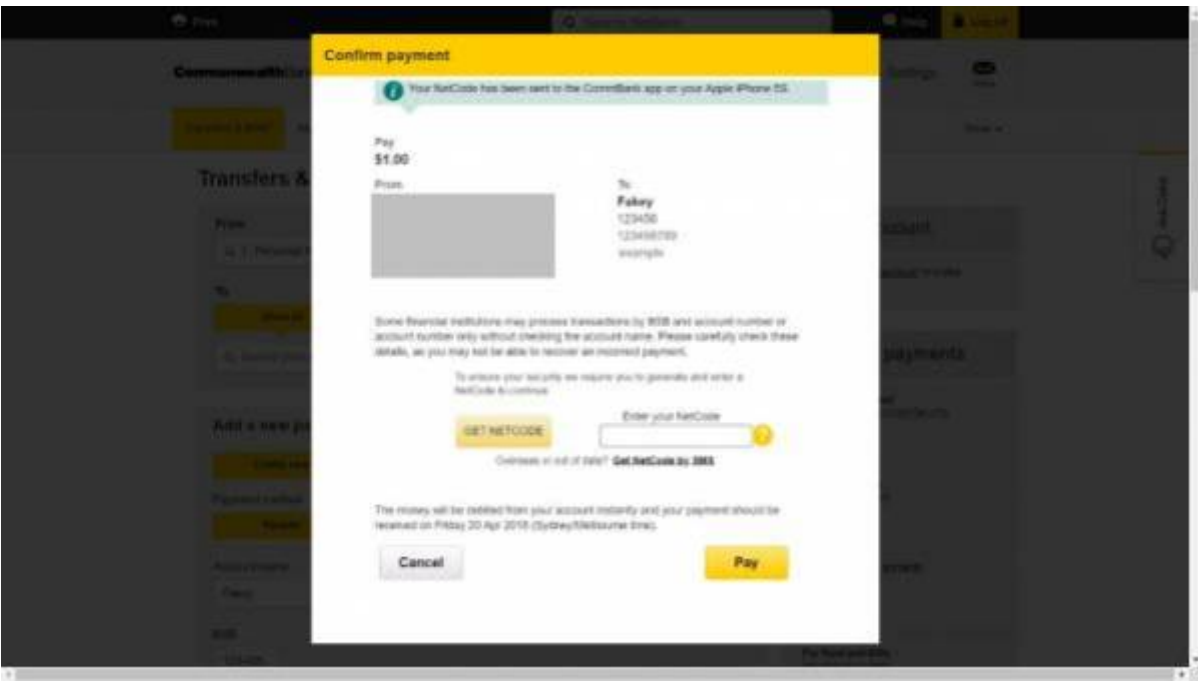

يجب عليك إدخال الرمز لمتابعة المعاملة:

<sup>SQ</sup> The Edge

2024/07/27 12:19 Workshop 04 - Social Media and Online Safety

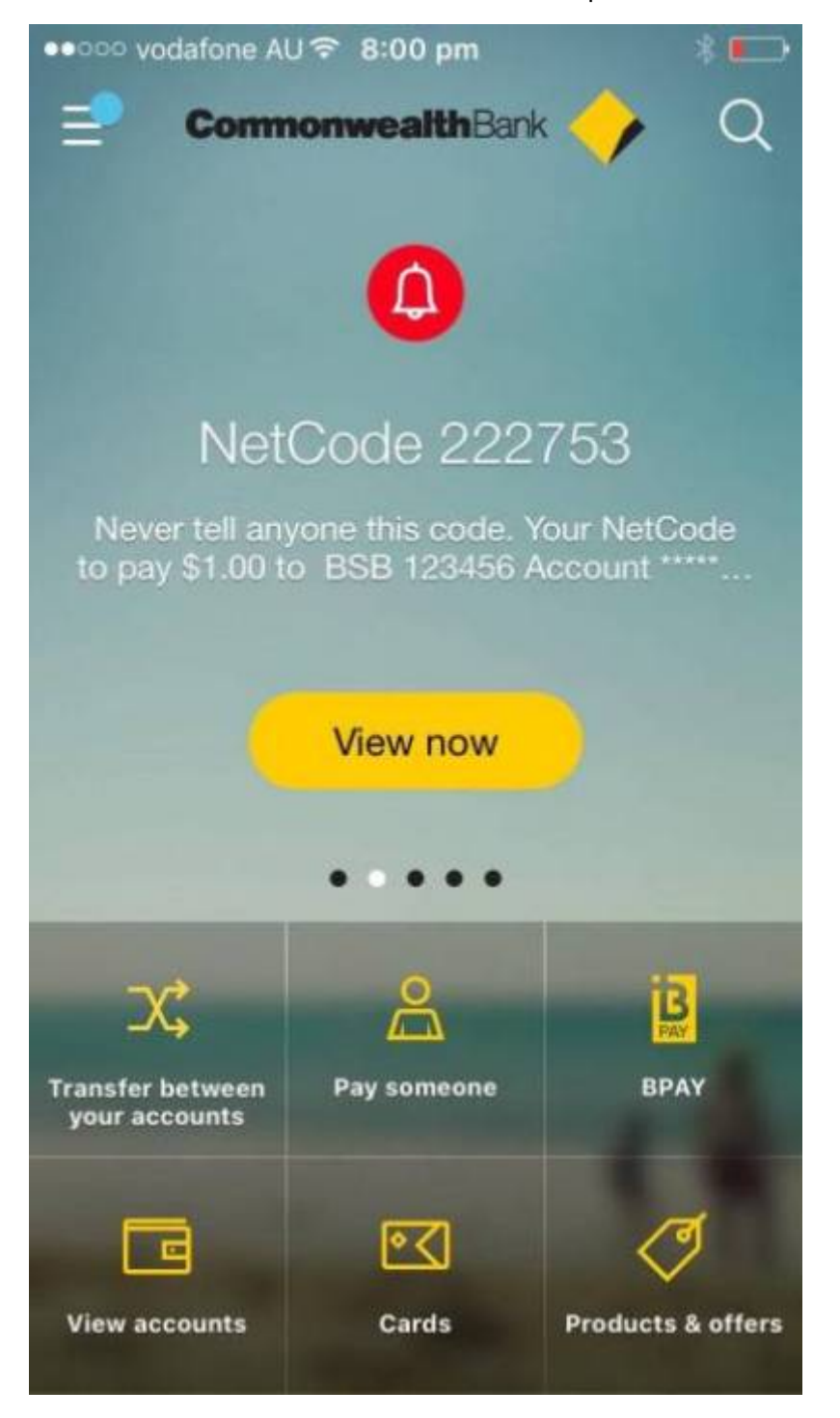

**تقلل المصادقة الثنائية من المخاطر، ولن ليس بالامل.**

- الرموز التي يتم إرسالها عن طريق **إشعارات تنبيهي**ة (من التطبيق) أكثر أمانًا من **الرسائل** القصيرة.
- إذا لم تتمن من الدخول إل هاتفك/اتصالك، فلا **يمنك الوصول إل حساباتك** الت تستخدم الهاتف FA.2
- **قد يفقد هاتفك أو يسرق.** يمن لأي شخص لديه هاتفك غير المؤمن استخدام حسابات تسجيل الدخول وطرق FA2 للهاتف.

## **تحديد المخاطر/الاحتيال**

عمليات الاحتيال تخدع الأشخاص من أجل الحصول على معلومات (بغرض الاحتيال في الهوية) أو الأموال أو أشياء أخرى. تعرف على عمليات الاحتيال الشائعة عبر https://www.scamwatch.gov.au.

<https://www.youtube.com/watch?v=BL7WJM342Uc>i

الأكثر أهمية:

- ابحث عن رسائل مزيفة (رسائل بريد إلترون، مالمات، مواقع إلترونية... إلخ)
- لا تنقر على روابط غير جديرة بالثقة (مواقع إلكترونية ومرفقات البريد الإلكتروني وعناوين URL المختصرة وما إلى ذلك)
	- كن حذرا إذا طُلب منك المال أو معلومات الهوية أو تفاصيل الحساب

#### **خدع دفعات الأقساط**

- يرسل المحتالون رسائل نصية أو يتصلون من أرقام غير معروفة ويتقاضون سعرا إضافيا إذا قمت بإرسال رسالة نصية/معاودة الاتصال.
	- لا يزال بإمكان مولدات الأرقام العشوائية الاتصال برقمك (حتى لو كان خاصًا)

حظر الأرقام التى بها مشاكل. إذا تم اختراقك، فاتصل بمزود خدمة الجوال – فقد يقوم بإزالة الرسوم.

### **خدع الدخول عن بعد**

يتصل المحتالون ويدعون أنهم من شركة / خدمة تقنية تحتاج إلى الدخول إلى جهاز الكمبيوتر الخاص بك (غالبًا "لإصلاح" مشكلة غير موجودة أو عملية اعادة مال).

- لا تمنح المتصل المتطفل إمكانية الدخول عن بعد إلى جهاز الكمبيوتر الخاص بك. لن تطلب الشركات الحقيقية هذا.
- لا تقم أبدًا بإعطاء تفاصيلك الشخصية أو تفاصيل حسابك إلا إذا أجريت المكالمة (أو كانت مكالمة حقيقية تم التحقق منها).

**ف حالة الاختراق، اطلب المساعدة من فن كمبيوتر مؤهل، وغير تفاصيل الحساب واتصل بطريقة الدفع لعس الرسوم إن** أم**كن.** 

#### **التصيد**

تحاول عمليات التصيد الاحتيالي الحصول على معلومات شخصية (على سبيل المثال، تفاصيل تسجيل الدخول/بطاقة الائتمان/ إلخ) غالبا عن طريق التظاهر بأنه مصدرا موثوقًا به.

على سبيل المثال، **المكالمات أو رسائل البريد الإلكترونى** الت<sub>ى</sub> تدعى أنها من بنك أو مؤسسة أخرى تطلب تفاصيل لتأمين

#### حسابك.

**غالبا ما تون مصممة للتخويف (عل سبيل المثال، تطلب "Centrelink "تأكيد التفاصيل أو سيتوقفون عن الدفع).** قد يتظاهر الآخرون بتقديم جائزة أو ما شابه ذلك.

- تحقق لمعرفة ما إذا كانت المكالمات واردة من أرقام يمكن التحقق منها ورسائل البريد الإلكترونى واردة من عناوين رسمية (يجب إدراجها على الموقع الإلكتروني)
- تحقق من رسائل البريد الإلترون مقابل الرسائل الحقيقية. هل توجد أخطاء تنسيقية أو نحوية أو إملائية؟ لا تنقر فوق الروابط المشبوهة أو تفتح المرفقات غير المعروفة.
- تحقق من عناوين المواقع الإلكترونية. هل هي مختلفة عن المعتاد؟ (على سبيل المثال، commmbank.com بدلاً عن (commbank.com.au
	- لا تقدم أبدًا تفاصيل شخصية لجهة اتصال متطفلة تدعى أنها من البنوك أو ATO وما إلى ذلك.
		- **لن تهددك الشركات والمؤسسات الحقيقية أو تسء إليك لفظيا**.

فى حالة الاختراق، قم بتغيير معلومات حسابك على الفور، واتصل بالشركة/المؤسسة الحقيقية لتأمين بياناتك.

#### **الشراء/البيع**

عند الشراء من البائعين الفرديين:

- إذا كان هناك شء يبدو جيدًا لدرجة يصعب تصديقه، **فعادة ما يون مخادع.** عل سبيل المثال، السيارات أو الممتلات منخفضة التكلفة التي لا يمكنك فحصها قبل الشراء.
- شاهد العناصر شخصيا، وتحقق من مراجعات البائع، واستخدم طرق الدفع مع الحماية من الاحتيال (مثل سلع وخدمات .(Paypal

عند الشراء من المتاجر:

- متاجر وهمية على الإنترنت يسهل على المحتالين إنشاؤها ، كما هو موضح [https://www.youtube.com/watch?v=3IIuT4Jo4f8/](https://www.youtube.com/watch?v=3IIuT4Jo4f8)watch?v=3IIuT4Jo4f8:هنا
	- تحقق من أن تسجيل الأعمال وتفاصيل الاتصال بهم حقيقية قبل إجراء المعاملات.
	- تحقق من أن سياسات الخصوصية/الاسترداد/الإرجاع تتوافق مع القوانين المحلية.
- إذا كانت الأسعار جيدة جدًا، فقد تتلقى منتجات مقلدة (أو لا تتلقى أي شيء على الإطلاق).
- إذا تم استخدام بوابة بطاقة الائتمان، فهل هي موثوقة/آمنة؟ استخدم فقط طرق الدفع بما في ذلك الحماية من الاحتيال.

#### عند البيع:

- قم بتوثيق العناصر بدقة وإرسالها **مع** التتبع (ف حالة نشوء نزاعات للحصول عل المبالغ المستردة من خلال Paypal وما إلى ذلك).
	- لا ترسل حتى يتم إنهاء الدفع.
	- لا تحذف الإعلان الأصلي إلّا بعد مرور فترة طويلة على تاريخ المعاملة.

SLQ Wiki 20/30 Workshop 04 - Social Media and Online Safety

لا تقبل الدفع الزائد للعنصر و "استرداد" الفرق (إنها عملية احتيال شائعة).

إذا تعرضت للاختراق أثناء استخدام طريقة الدفع مع الحماية من الاحتيال (على سبيل المثال، بطاقة الائتمان أو Paypal)، فقد تتمكن من ترتيب عملية الاسترداد. اتصل أيضًا بوكالة حماية المستهلك (على سبيل المثال، مكتب التجارة العادلة: <https://www.qld.gov.au/law/fair-trading>

#### التواصل الاجتماعي عبر الانترنت

تطرح بعض ميمات وسائل التواصل الاجتماعى **أسئلة تعريف شخصية** يمكن استخدامها فى **الاحتيال على الهوية**– على سبيل المثال، "منشئو الأسماء" الذين يستخدمون تاريخ ميلادك/الشارع الذي نشأت فيه لتوين اسم).

كن حذرًا من **"المنتحل**" (الملفات الشخصية المزيفة للاستفادة منك، غالبًا على مواقع المواعدة). مثال على فيديو ACCC<https://youtu.be/YDt0F7ETmRU>

يبدو أنهم يطورون مشاعر قوية بسرعة ويريدون منك أن تثق بهم. كثيرا ما تطلب الهدايا أو المال أو التفاصيل الشخصية (أحيانًا مع قصة حزينة). قم بإجراء "بحث عكسى عن الصور" – غالبًا ما يستخدمون صورًا عشوائية لإنشاء ملفات شخصية ذات مظهر "حقيق".

قد يتظاهرون أيضا بأنهم عائلة أو أصدقاء بملفات تعريف مزيفة أو حسابات تم اختراقها. عل سبيل المثال:

- قد يدعون أنهم بحاجة إلى المال أثناء وجودهم في الخارج (والذي يبدو حقيقيًا لأنه من "أشخاص موثوق بهم")
	- تأكيد الحقائق باستخدام طريقة مختلفة − على سبيل المثال الاتصال بهم.
		- **إذا راودك الشك، قل لا.**

### **ماذا لو خُدعت؟**

- اتصل بمؤسستك المالية، ومقدم الحسابات المتأثرين و/أو وكالة حماية المستهلك المحلية
	- قم بتغيير كلمات المرور الخاصة بك
		- استرجع هويتك المسروقة
	- أبلغ عن عمليات الاحتيال إلى السلطات
	- احصل عل المساعدة من الوكالات الأسترالية

<https://www.scamwatch.gov.au/get-help/where-to-get-help> :المعلومات من المزيد

## **ضوابط الخصوصية**

تتحكم الخصوصية في مكان عرض معلوماتك ومن يراها.

بعض المعلومات الت<sub>ي</sub> تقدمها عمدا. على سبيل المثال، التفاصيل الخاصة بك لفتح حساب. هذه م**علومات تعريف شخصية.** 

SLQ Wiki 21/30 Workshop 04 - Social Media and Online Safety

معلومات أخرى قد لا تدرك أنك تشاركها ‐ عل سبيل المثال، عادات التسوق أو سجل البحث. هذه **المعلومات غير المحددة للهوية** الشخصية مرتبطة بـ "شخص ما"، ولكن ليس أنت على وجه التحديد.

#### **من يملك بياناتك؟**

<https://www.youtube.com/watch?v=y1txYjoSQQc>:بالفيديو شرح

قد تكون المعلومات *عنك،* لكنها *ليست م*لكك.

- .1 تحقق **من الشروط والأحام وسياسات الخصوصية** قبل استخدام الخدمة.
	- .2 تحقق من كيفية استخدام البيانات الخاصة بك.
- .3 غالبا ما **نعط بياناتنا للحصول عل خدمة.** عل سبيل المثال يتلق Facebook إذنًا لاستخدام البيانات للإعلان عند الانضمام.

**تأمين البيانات الخاصة بك**

- **الحد من المعلومات الت تشاركها عبر الإنترنت.**
- **غالبا ما تستخدم تواريخ الميلاد ف المصادقة الثنائية، لذا** لا تخبر **الجميع بذلك**
	- **قم بتأمين الاتصال والتصفح ‐** راجع الخطوات أعلاه.
	- **مراجعة وتعديل إعدادات الخصوصية الخاصة بك حسب الحاجة .**
- **فر قبل قبول ملفات تعريف الارتباط.** يمن لملفات تعريف الارتباط تتبع معلومات مثل تفاصيل تسجيل الدخول أو محفوظات الاستعراض.
	- ضع ف اعتبارك **حذف البيانات** والحسابات الت لم تعد بحاجة إليها.
		- **.Limit information you share online**
	- **Birthdates are often used in 2FA** so **don't tell everyone**
	- .**Secure your connection and browsing** see steps above
		- .**Review and amend your privacy settings as needed**
- **Think before accepting cookies.** Cookies can track information like login details or browsing  $\cdot$ .history
	- .Consider **deleting data** and accounts you no longer need

## **خصوصية وسائل التواصل الاجتماع**

كل منصة وسائط اجتماعية لها شروط الخدمة وخيارات الخصوصية الخاصة بها. راجع هذه قبل **وأثناء** استخدام هذه المنصات.

يمكنك غالبًا توجيه إرشادات من Google حول كيفية التنقل في الخصوصية على كل نظام أساسي. سنلقى نظرة على إعدادات Facebook اليوم.

#### **فيسبوك**

يمن تعديل خيارات خصوصية حساب Facebook ف" الإعدادات":

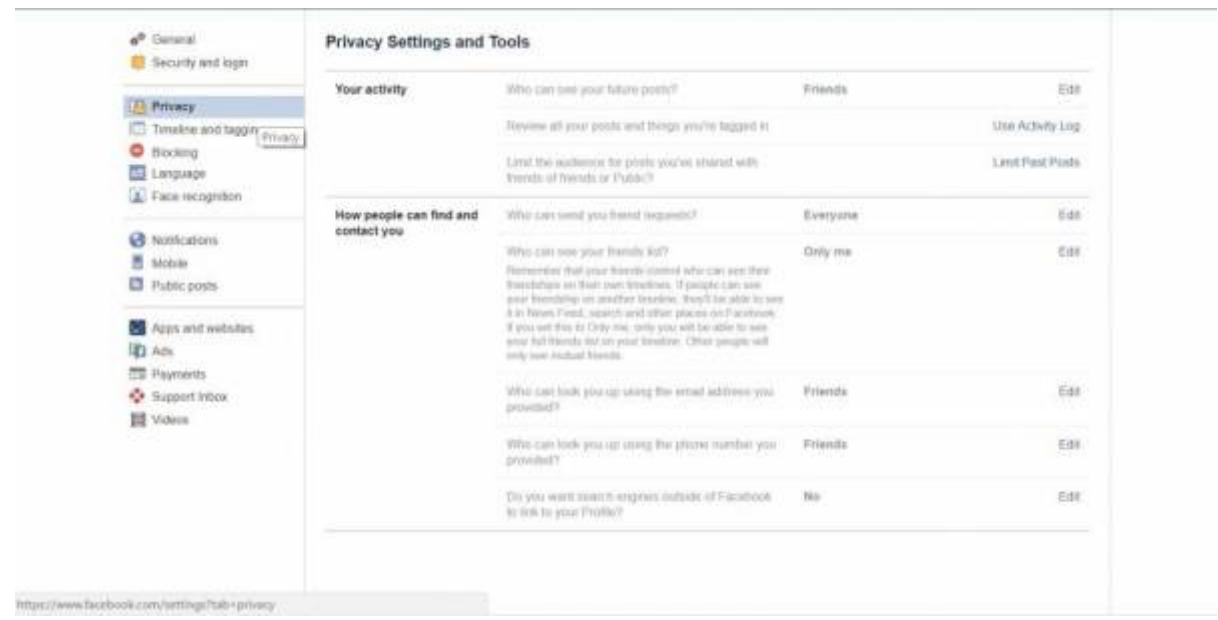

يقيد المخطط الزمني والعلامات من يرى المحتوى الخاص بك أو يمكنه "وضع علامة" 'tag' عليك. تسمح لك القوائم بقصرها على أشخاص محددين.

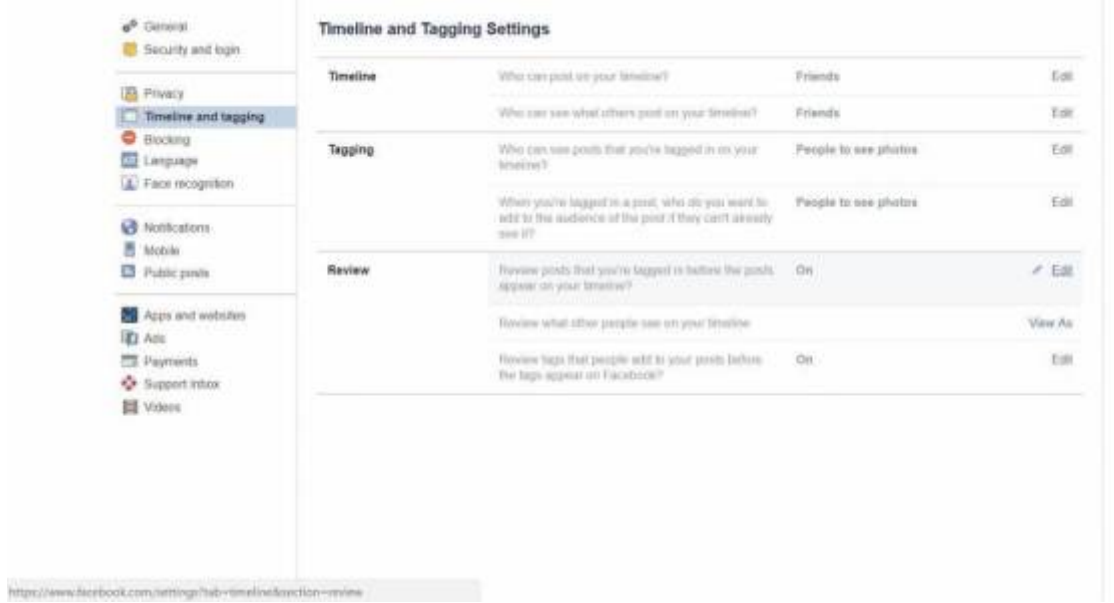

راجع ما يراه الآخرون في مخططك الزمني: اعرضه كمستخدم عام أو شخص محدد.

2024/07/27 12:19 Workshop 04 - Social Media and Online Safety

<sup>SQ</sup> The Edge

SLQ Wiki 23/30 Workshop 04 - Social Media and Online Safety

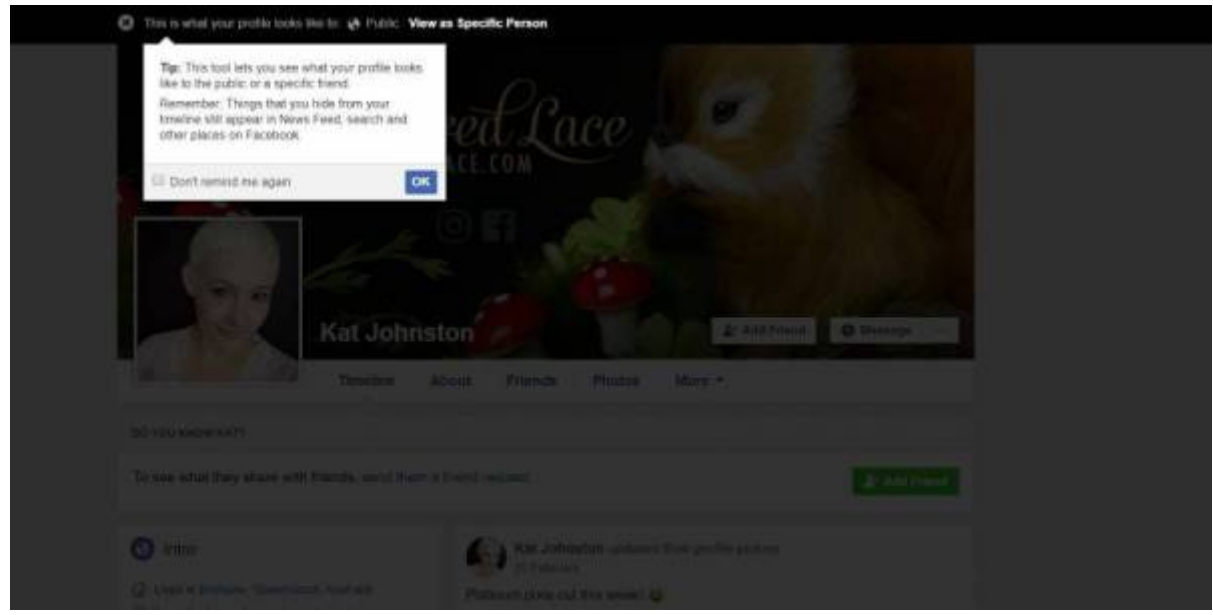

#### **قوائم الأصدقاء**

أنشئ قوائم لمشاركتها بسهولة مع أشخاص محددين فقط.

- 1. في موجز الأخبار، انقر فوق "قوائم الأصدقاء" على اليسار. قد تحتاج إلى النقر فوق "مشاهدة المزيد" أولاً.
	- 2. انقر على "+ إنشاء قائمة" <sup>'</sup>+ Create List'.
	- 3. انشئ اسمًا للقائمة واضف أصدقاءًا إلى القائمة. يمكنك إضافة / إزالة أشخاص فى أي وقت.
		- 4. انقر على إنشاء.

#### ت*ع*يين الخصوصية فى المشاركات

اختر من القائمة المنسدلة ــ يمكنك تحديد قائمة الأصدقاء هنا أيضاً. **تحقق من هذا الإعداد ف***ي* **كل مرة تنشر فيها.** 

<sup>SQ</sup> The Edge

 $\sim$ 

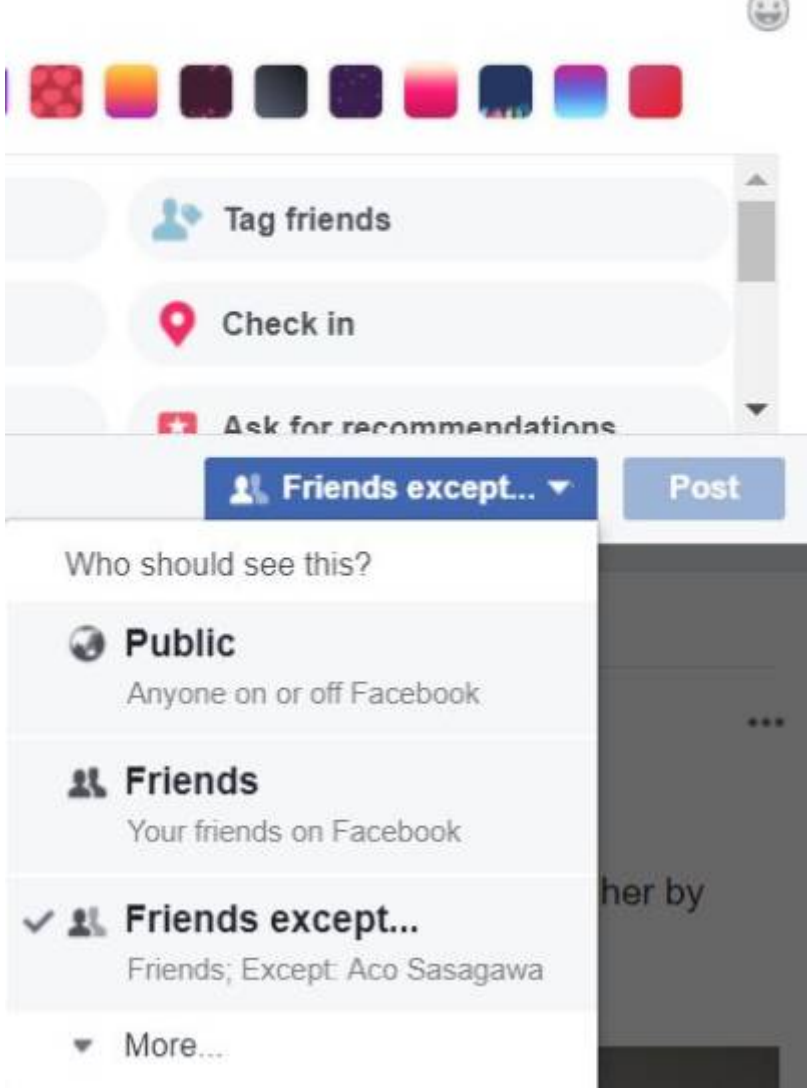

يمنك (والآخرين) **تغيير خصوصية** المنشور لاحقًا.

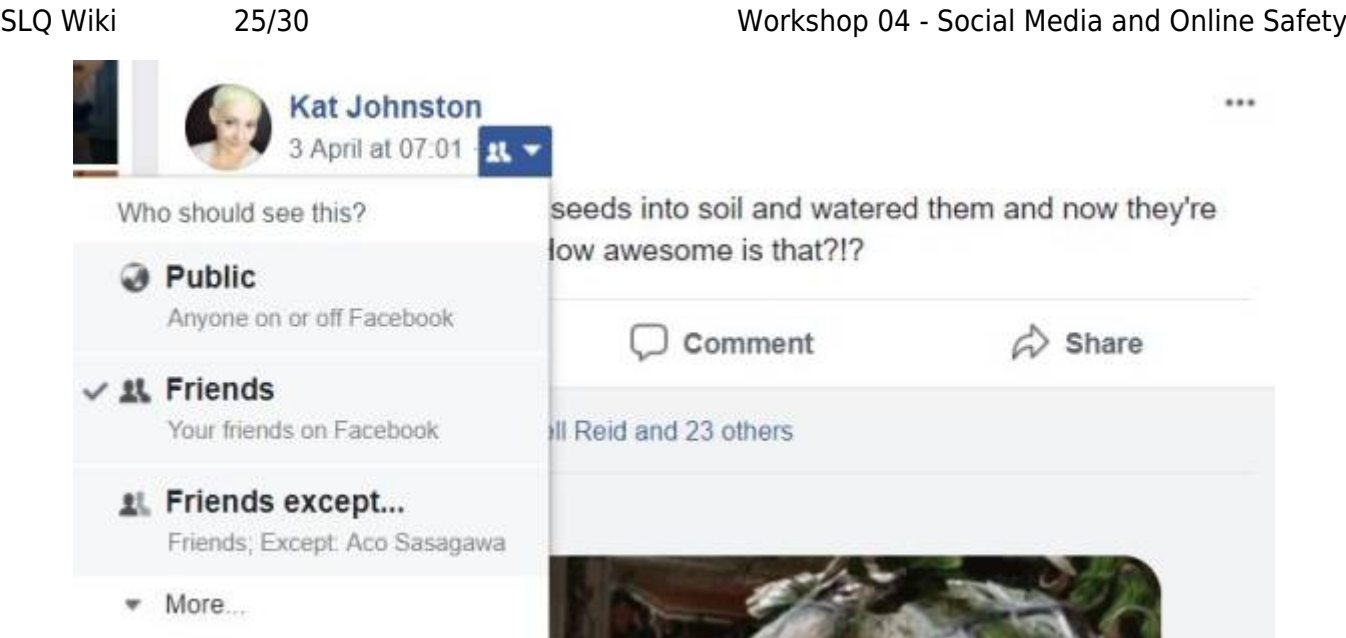

التعليقات تأخذ نفس خواص إعدادات الخصوصية للمشاركات الأصلية. عل سبيل المثال، **إذا كانت إحدى المشاركات عامة، فإن تعليقاتك كذلك.**

تحتوي **صفحات Facebook** ومعظم **مجموعات Facebook** عل منشورات عامة. لا تغط" خصوصية الحساب" المحتوى الموجود على شىء تم تمييزه على أنه عام.

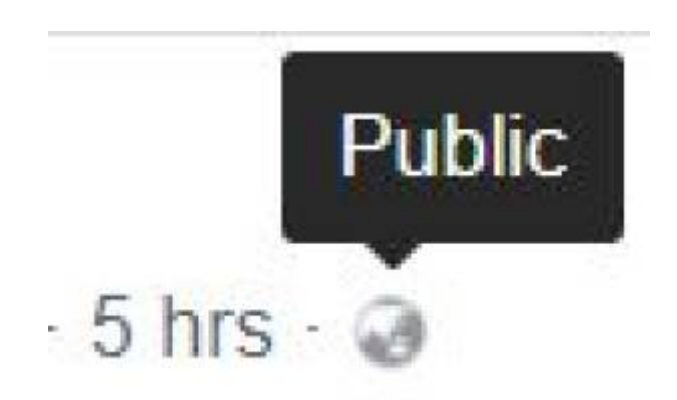

يمكنك **حظر** الأشخاص إذا كان شخص ما يضايقك أو يتنمر عليك (يقع ضمن "الإعدادات"). يمكنك أيضًا الإبلاغ عن سلوك في مشاركات فردية.

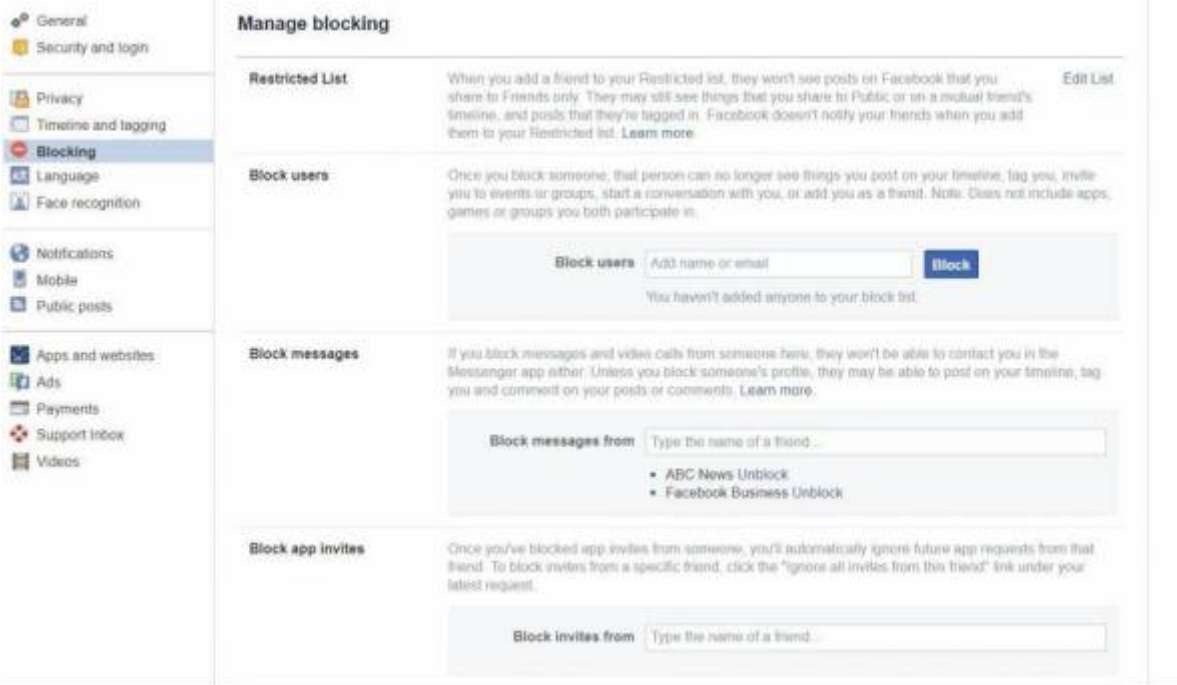

ضع في اعتبارك تعطيل **التعرف على** الوجه للحفاظ على الخصوصية.

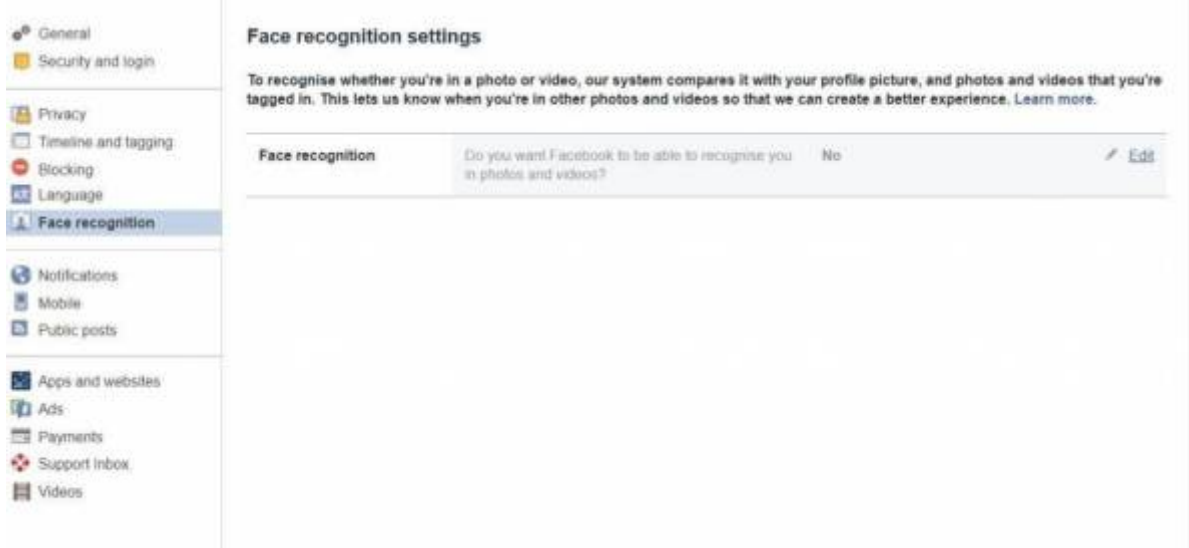

عرض وتعديل الحسابات التي قمت بتسجيل الدخول إليها باستخدام Facebook. تسجيل الدخول باستخدام Facebook يسمح للمواقع بالوصول إلى معلومات معينة. تحقق بانتظام من المعلومات التي يتم مشاركتها وضبطها.

#### SLQ Wiki 27/30 Workshop 04 - Social Media and Online Safety

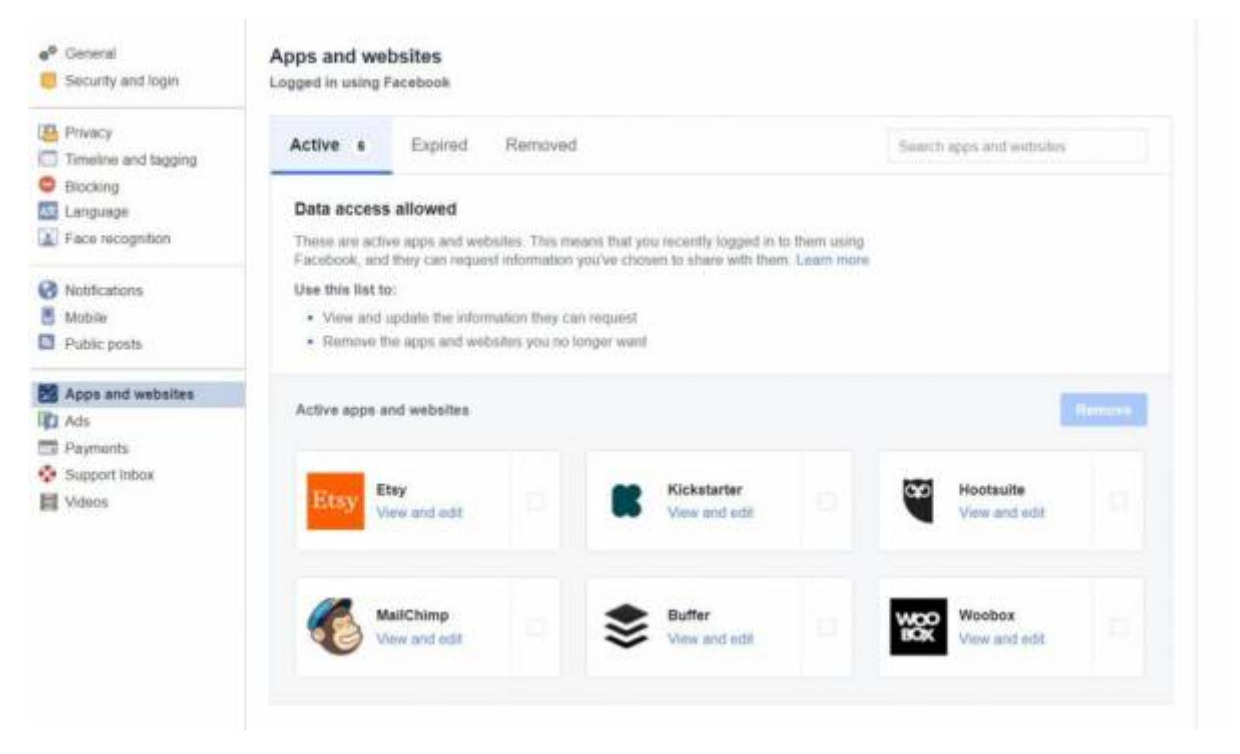

يستخدم المعلنون عل Facebook بياناتك لعرض المحتوى المستهدف.

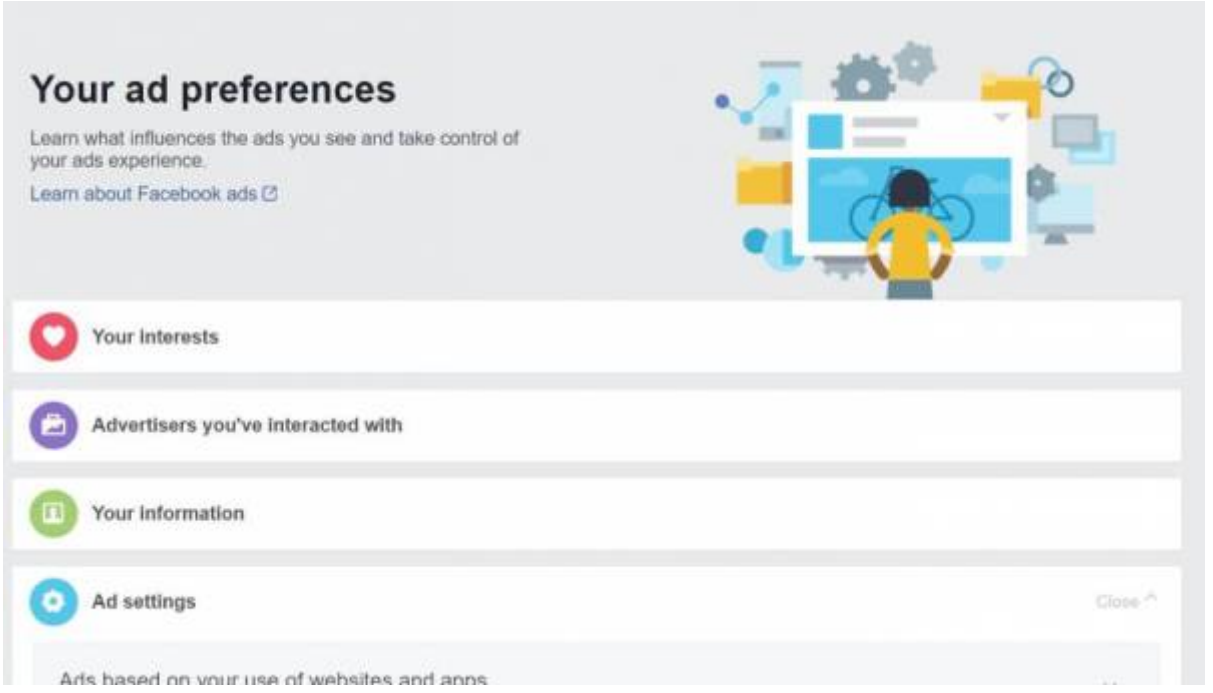

يتم تخزين الكثير من البيانات هنا. يمكنك إزالة المعلومات (مثل اهتماماتك)، لكن Facebook سيستمر في جمع البيانات لإعادة بناء القوائم.

تسمح الأذونات / تمنع وصول المعلنين إل معلومات معينة.

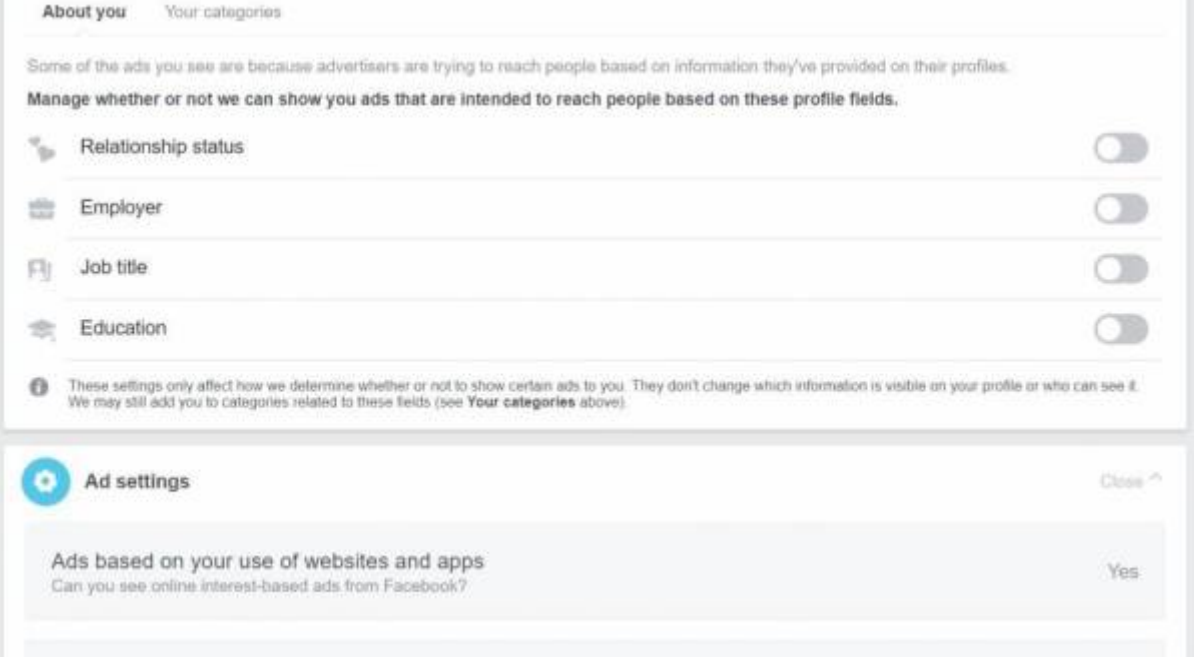

تحقق بانتظام من سجل نشاطك وراجع بياناتك. **هل مازلت بحاجة لمشاركتها؟** قم بإزالة ما لا تحتاجه.

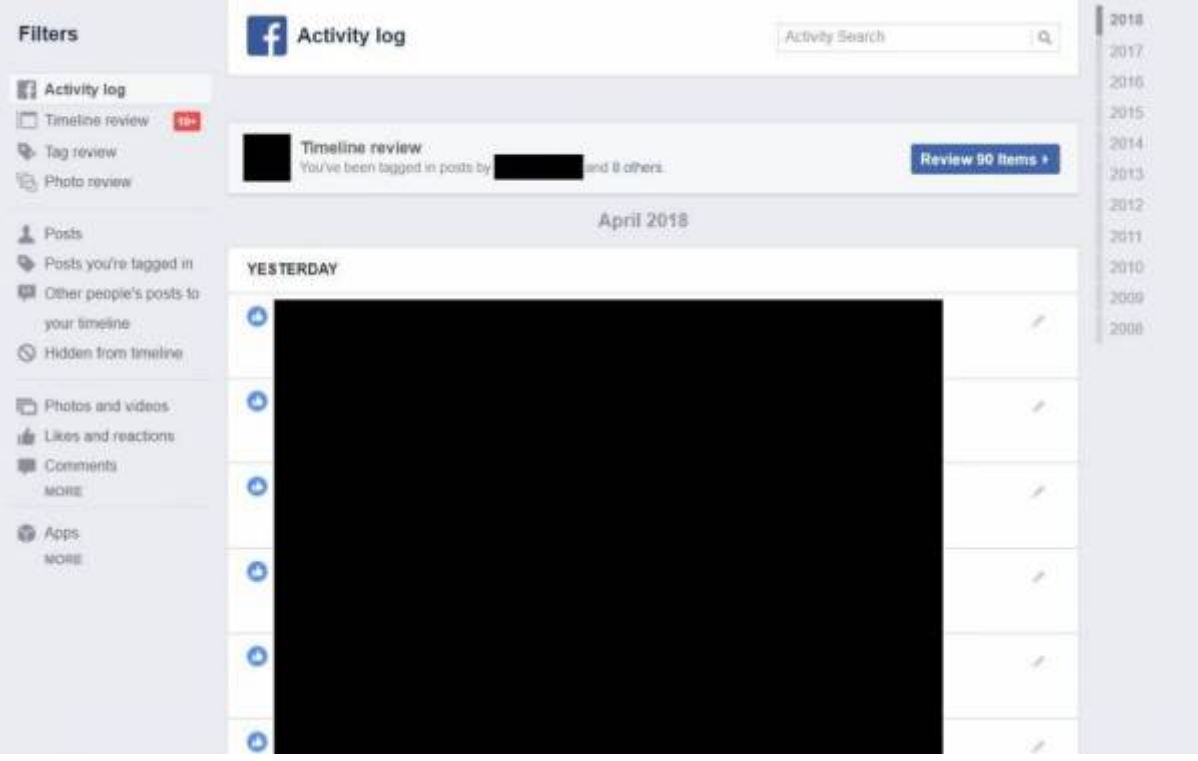

استخدم شاشة الأمان وتسجيل الدخول لمراجعة عمليات تسجيل الدخول الخاصة بك وتسجيل الخروج عن بعد. **إذا تركت** Facebook مسجلاً الدخول في مكان ما عن طريق الخطأ ، فقم بتسجيل الخروج هنا.

قم بتش**غيل المصادقة الثنائية T**wo Factor Authentication، وفكر في ترشيح أشخاص لتأكيد هويتك إذا كنت محجوبًا.

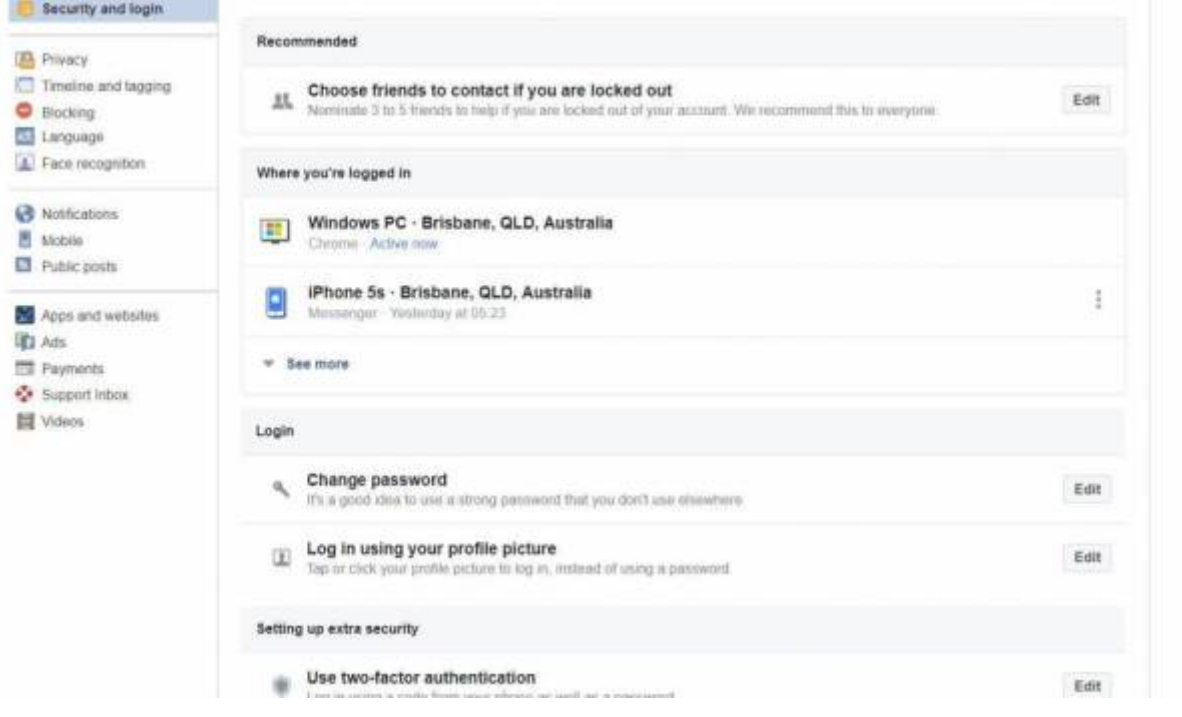

## **تذكر!**

الخصوصية غير مضمونة حتى مع الإعدادات القوية:

1. يمكن عرض**لقطات الشاشة** للأشخاص الذين ليس لديهم عادةً إمكانية الدخول. .<br>2. يمكن مشاركة الم**عل**ومات الت<sub>ى</sub> تم **نسخها** / تنزيلها. 3. يمكنك **منح حق الدخول** إلى الشخص الخطأ عن غير قصد. .4 يمن أن تجعل **الثغرات الأمنية** المعلومات الخاصة علنية.

**للحفاظ عل خصوصية المعلومات بنسبة ،٪100 لا تضعها عل الإنترنت.**

## **المزيد من الموارد**

[/https://www.staysmartonline.gov.au](https://www.staysmartonline.gov.au/)

[/https://www.scamwatch.gov.au](https://www.scamwatch.gov.au/)

<https://aifs.gov.au/cfca/publications/online-safety>

[/https://www.esafety.gov.au](https://www.esafety.gov.au/)

[/https://www.opencolleges.edu.au/informed/cyber-safety](https://www.opencolleges.edu.au/informed/cyber-safety/)

<https://www.facebook.com/help/325807937506242>

2024/07/27 12:19 Workshop 04 - Social Media and Online Safety

**St** The Edge

SLQ Wiki 30/30 Workshop 04 - Social Media and Online Safety

<https://help.instagram.com/196883487377501>

<https://help.twitter.com/en/safety-and-security>

<sup>6</sup> The Edge

2024/07/27 12:19 Workshop 04 - Social Media and Online Safety